## **RESSOURCES ET OUTILS EN LIGNE**

## **Assistance Zebra - Présentation**

Zebra a pour mission de répondre à vos questions concernant ses appareils et vous aider à résoudre les problèmes courants d'équipement. Cliquez sur les liens ci-dessous pour accéder rapidement à nos nombreuses ressources et notre équipe d'assistance. **Vous pouvez également consulter la [communauté de support](https://supportcommunity.zebra.com/s/?language=fr)** Zebra.

**Étape 1 :** vérifiez que l'équipement est sous garantie en [effectuant une vérification rapide de garantie.](https://supportcommunity.zebra.com/s/warrantycheck?language=fr)

**Étape 2 :** si vous estimez que l'équipement devrait être sous garantie, mais qu'il ne l'est pas, trouvez votre preuve d'achat et...

**Étape 3 :** rendez-vous sur [Demander une réparation.](https://supportcommunity.zebra.com/s/repair-form?language=fr)

**Étape 4 :** sélectionnez une option, portail ou formulaire de demande de réparation.

**Étape 5 :** renseignez les champs obligatoires et envoyez les documents justificatifs pertinents.

**Étape 6 :** cliquez sur « Envoyer ». Une demande de réparation est générée et un manifeste d'expédition vous est envoyé par e-mail.

**Étape 7 :** imprimez le manifeste d'expédition et envoyez l'équipement à réparer à l'adresse indiquée.

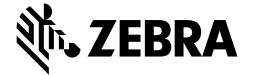

[Accueil](https://supportcommunity.zebra.com/s/?language=fr) | [Zebra.com](https://www.zebra.com/fr/fr.html) | [Mentions légales](https://www.zebra.com/fr/fr/about-zebra/company-information/legal.html) | [Politique de confidentialité](https://www.zebra.com/fr/fr/about-zebra/company-information/legal/privacy-statement.html)

#### **Procédure de demande de réparation**

## **Identification du nº de série d'un équipement**

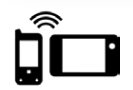

**Tablettes [Tablettes](https://supportcommunity.zebra.com/s/article/000013801?language=fr)** 

**[Base de connaissances](https://supportcommunity.zebra.com/s/knowledge-base?language=fr)**  Accédez à des milliers d'articles pour trouver les réponses requises.

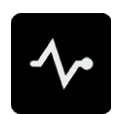

## **[Communauté de support](https://supportcommunity.zebra.com/s/discussion-forum?language=fr)**

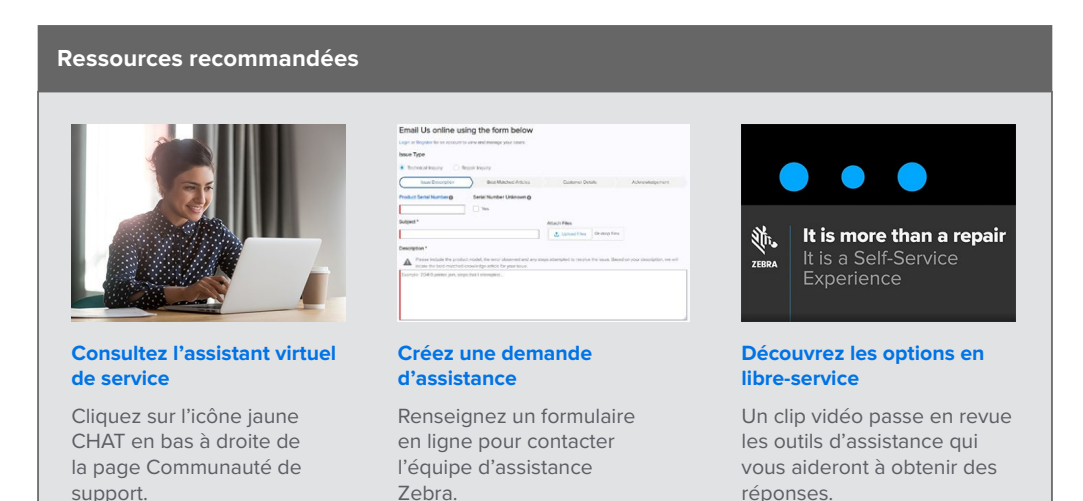

Communiquez avec des utilisateurs et experts Zebra des quatre coins du monde. La communauté de support est disponible en 14 langues. Pour changer de langue, cliquez sur l'icône de globe en haut à droite.

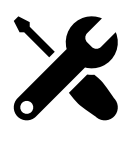

ZEBRA et la tête de zèbre stylisée sont des marques commerciales de Zebra Technologies Corporation, déposées dans de nombreux pays. Toutes les autres marques commerciales sont la propriété de leurs détenteurs respectifs. ©2022 Zebra Technologies Corporation et/ou ses sociétés affiliées. Tous droits réservés. 08/22

### **Assistance et réponses - Autres moyens d'accès**

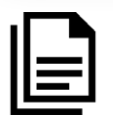

**Terminaux mobiles**  [Portables](https://supportcommunity.zebra.com/s/article/000020546?language=fr)  [Terminaux embarqués](https://supportcommunity.zebra.com/s/article/000020585?language=fr)

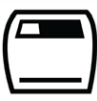

**Imprimantes** [Imprimantes de carte](https://supportcommunity.zebra.com/s/article/Location-of-a-Card-Printer-Serial-Number?language=fr)  [Imprimantes industrielles](https://supportcommunity.zebra.com/s/article/Location-of-a-Industrial-Printer-Serial-Number?language=fr)  [Imprimantes de bureau](https://supportcommunity.zebra.com/s/article/Location-of-a-Desktop-Printer-Serial-Number?language=fr)  [Imprimantes mobiles](https://supportcommunity.zebra.com/s/article/Location-of-Mobile-Printer-Serial-Number?language=fr) [Moteur d'impression Imprimantes](https://supportcommunity.zebra.com/s/article/000020627?language=fr)

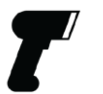

**Scanners** [Scanners universels](https://supportcommunity.zebra.com/s/article/000020597?language=fr)  [Scanners durcis](https://supportcommunity.zebra.com/s/article/000020595?language=fr) [Scanners compagnons et portables](https://supportcommunity.zebra.com/s/article/000020601?language=fr)  [Scanners ultra-durcis](https://supportcommunity.zebra.com/s/article/000020587?language=fr)

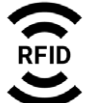

**RFID** [Lecteurs portables](https://supportcommunity.zebra.com/s/article/000020631?language=fr)  [Lecteurs fixes](https://supportcommunity.zebra.com/s/article/000020628?language=fr)

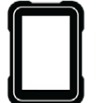

#### **[Diagnostique automatique d'un](https://www.zebra.com/fr/fr/support-downloads/software/utilities/device-diagnostic-tool.html)  [terminal mobile](https://www.zebra.com/fr/fr/support-downloads/software/utilities/device-diagnostic-tool.html)** Utilisez l'outil Device Diagnostic Tool gratuit pour tester la batterie, les logiciels, etc. sur nos équipements Android.

**[Demander une réparation](https://supportcommunity.zebra.com/s/repair-form?language=fr)** Utilisez le portail (réparations groupées ou fréquentes) ou le formulaire de demande de réparation. Visionnez notre [didacticiel](https://supportcommunity.zebra.com/s/article/Site-Guide-Request-a-Repair?language=fr) pour en savoir plus ou reportez-vous aux étapes ci-dessous.

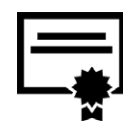

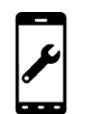

**[Vérifier le statut d'une réparation](https://www.zebra.com/fr/fr/support-downloads/request-repair/repair-status.html)** Assurer le suivi de votre réparation est extrêmement simple.

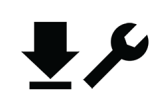

## **[Vérifier le statut de la garantie](https://supportcommunity.zebra.com/s/warrantycheck?language=fr)** Entrez le nº de série d'un équipement pour confirmer s'il est sous garantie ou contrat Zebra OneCare. Et familiarisezvous avec les [garanties Zebra.](https://www.zebra.com/fr/fr/support-downloads/warranty/product-warranty.html)

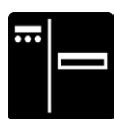

## **[Explorer Assistance et](https://www.zebra.com/fr/fr/support-downloads.html)  [téléchargements](https://www.zebra.com/fr/fr/support-downloads.html)**

Accédez aux pilotes, logiciels, guides, articles de la base de connaissances, vidéos de démonstration, firmware, etc.

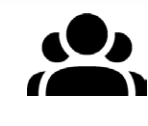

**[Demander une réinitialisation de](https://supportcommunity.zebra.com/s/license-reset?language=fr)  [licence de logiciel d'imprimante](https://supportcommunity.zebra.com/s/license-reset?language=fr)** Suivez la procédure pour mettre à niveau ZebraDesigner Professional ou CardStudio.

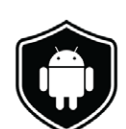

**[Télécharger les MàJ LifeGuard](https://www.zebra.com/fr/fr/support-downloads/lifeguard-security.html)** 

**[for Android](https://www.zebra.com/fr/fr/support-downloads/lifeguard-security.html) [/ s'abonner aux](https://www.zebra.com/fr/fr/forms/request-lifeguard-updates.html)  [MàJ LifeGuard](https://www.zebra.com/fr/fr/forms/request-lifeguard-updates.html)**  Disposez de terminaux sécurisés

et pleinement opérationnels.

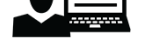

**[imprimante pour étiquettes ZSB](https://zsbsupport.zebra.com/s/)** Contactez l'équipe d'assistance ZSB, créez une demande d'assistance, téléchargez des fiches FAQ, etc.

# ÉVENTAIL **COMPLET** DE RESSOURCES D'ASSISTANCE